#### Using a micro:bit to Differentiate Learning in Scratch

Katie Henry Jared O'Leary

What's the plan? Who are we? Introduction to Scratch Introduction to using a micro:bit in Scratch Creating micro:bit projects in Scratch Sharing and discussing

#### How to reach the resources

- www.JaredOLeary.com
  - Presentations
  - Using a micro:bit to Differentiate Learning in Scratch

#### Who are we?

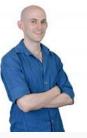

Jared O' Leary BootUp PD Director of Education and Research

Katie Henry Micro:bit Educational Foundation

## Introduction to Scratch

## Getting started

- Create an interactive collage
  - □ Follow steps 1, 2, and 3 of the "project sequence"
  - If you finish early, complete some of the "project
    - extensions" or try to solve a "debugging exercise"

#### Introduction to using a micro:bit in Scratch

#### Example projects

- Creating a beat with buttons
- Using a glove to control a player

# Adding a micro:bit

- Getting started with micro:bit
- 2. Add a micro:bit to your interactive collage
  - Pick one of the quick reference guides and follow
    the steps to add a micro:bit to your interactive
    collage

## Creating micro:bit projects in Scratch

## Create a new micro:bit project

- Create one of the projects on this page
  - Find a project that looks interesting and click on it to access the "coder resources"
    - Note, the projects are in order of complexity, so a lower number is easier than a higher number
  - Follow the steps in the project sequence, then add a micro:bit using an extension or by experimenting with the micro:bit blocks
- More resources
  - Katie's resources
  - micro:bit remix studio
  - micro:bit quick reference guides

## Sharing and discussing

#### Let's share and discuss

- Share your project following the steps in this
  - walkthrough, then paste the URL in the chat
  - Comment on someone else's project in the chat
- What are you excited to bring into your classroom?
  - What are you nervous about?
- How did/n't these resources help with differentiating learning?
- Was anything surprising for you today?

#### Resources to learn more

- Learn more about Scratch studios
- Learn more about Scratch teacher accounts
- Free Scratch lesson plans that incorporate micro:bits as extensions
- micro:bit debugging examples are at the top of this studio

## Let's talk

- www.JaredOLeary.com
  - Presentations
  - Using a micro:bit to Differentiate Learning in Scratch

### Contact us

- ✓ Katie Henry
  - katie@microbit.org
  - <u>@KatieHenryDays</u>
  - □ <u>KatieDays.com</u>
- Jared O'Leary
  - jared@BootUpPD.org
  - <u>@Jared\_OLeary</u>
  - □ <u>JaredOLeary.com</u>